## **Deliveries Promotion to Baseline**

This guide will explain how to promote deliveries to a baseline.

## Deliveries Promotion to Baseline

Deliveries can be "promoted" to baseline without the need to run a new analysis.

To **promote a delivery to a baseline** means that **a new baseline will be calculated based on delivery analysis results**.

This new baseline will be calculated differently depending on the delivery scope.

If the delivery is **Complete**, new baseline indicators will be calculated based completely on delivery defects, i.e. not taking into account any previous baseline analysis.

If the delivery is **Partial**, new baseline indicators will be **incrementally** calculated as follows:

- $\circ$  For any new file contained in the delivery (i.e. not existing in the baseline), the file and associated defects will be included as part of the new baseline.
- $\circ$  For every file contained in the delivery and the baseline, defects found during the delivery analysis will overwrite defects found when analyzed in the baseline
- $\circ$  For those files contained in the baseline but not included in the delivery, previous defects will be maintained

Deliveries promotion to Baseline can be done either using the **Kiuwan Deliveries page** or using **Kiuwan Local Analyzer in Command-Line Interface mode**.

This section describes how to do it using the Kiuwan Deliveries page.

For help on how to do it using the Kiuwan Local Analyzer CLI, please visit [Kiuwan Local Analyzer](https://www.kiuwan.com/docs/display/K5/Kiuwan+Local+Analyzer).

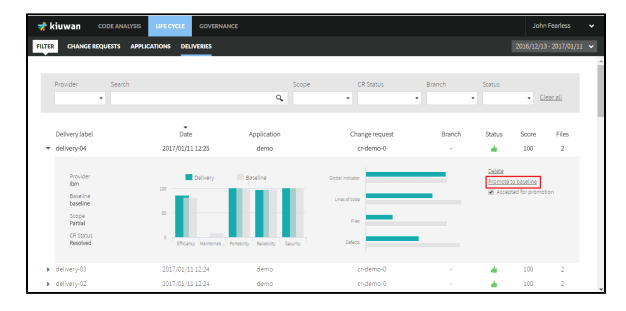

The promotion is not restricted to successful deliveries. If you want to promote a failed delivery O) you are allowed to do it.

Check the **Accepted for promotion** checkbox, and the promotion for this delivery will be enabled.

**By default, only deliveries with status OK has the Accepted for promotion enabled.**

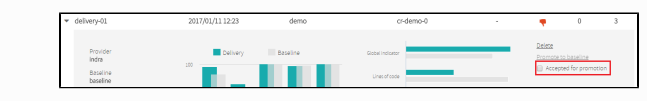

Once you click **Promote to baseline**, you are asked for a new label for the baseline. By default, the delivery label is proposed.

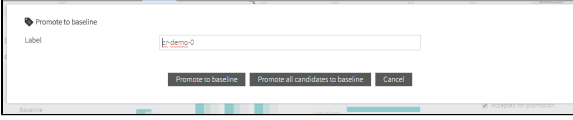

**Promote to baseline** = the selected delivery will be used to generate the new baseline.

**Promote all candidates** = all deliveries with **Accepted for promotion** enabled will be used. The deliveries are grouped by provider, and a new baseline will be generated for each provider.

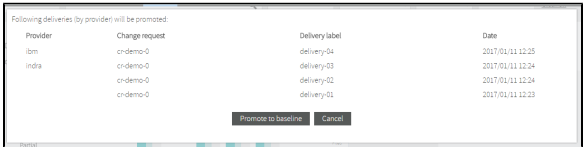

The promotion analysis is added to an execution queue. Once it is finished, the results are shown in the application Dashboard as a new baseline analysis.

This analysis will contain a legend that indicates that the baseline comes from a delivery analysis.

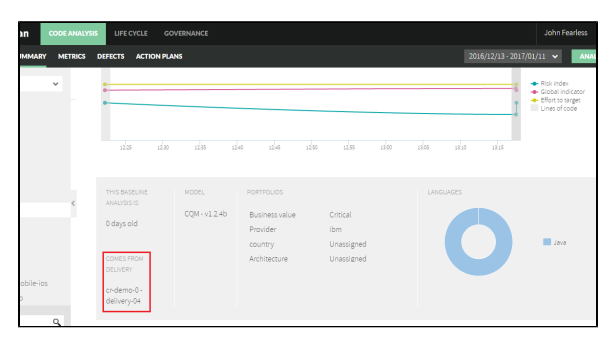

Only deliveries done on the last baseline can be promoted to a new baseline. The other Δ deliveries will have the **Promote to baseline** link disabled.

If your delivery does not have a related baseline analysis, it can also be promoted.